## **UNIVERSIDAD AGRARIA DEL ECUADOR**

# **AULA VIRTUAL - MANUAL PARA DOCENTES**

## **Ingreso al Aula Virtual**

## -Seleccionar **Menú superior derecho** (Entrar)

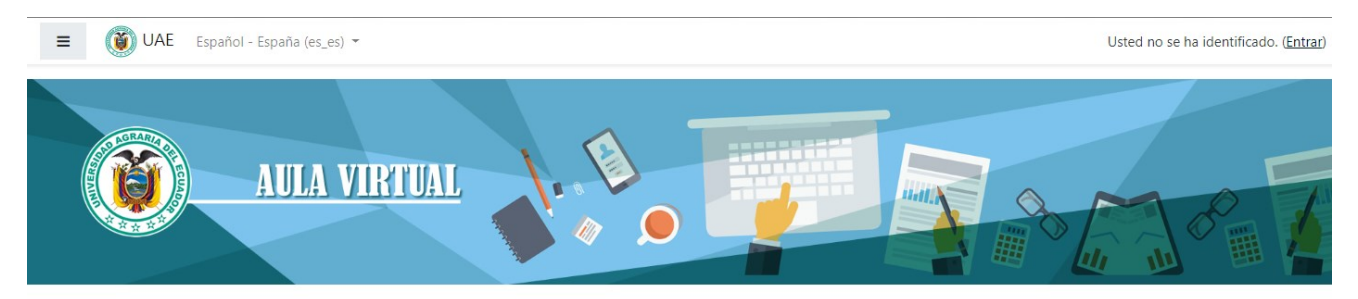

UNIVERSIDAD AGRARIA DEL ECUADOR

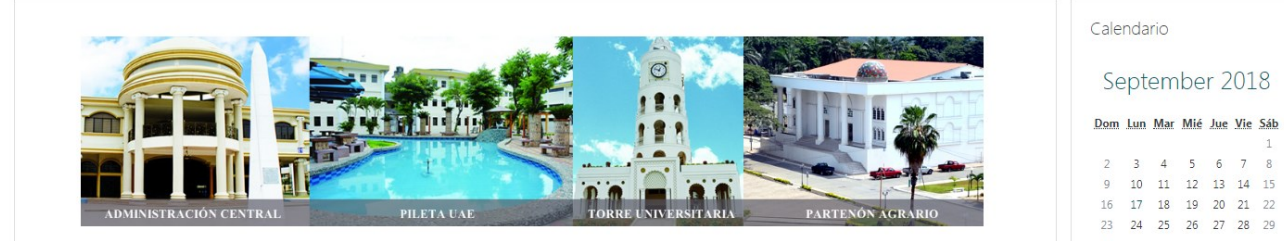

-Ingresar usuario y clave

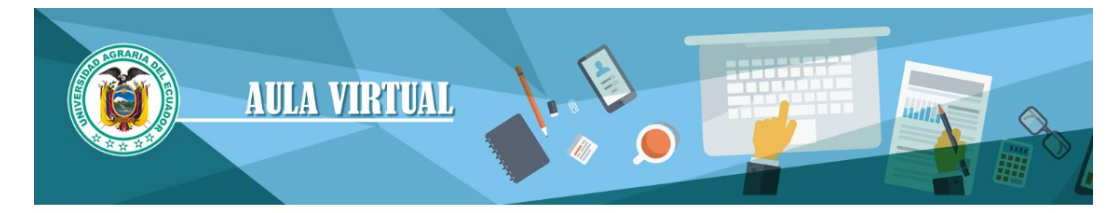

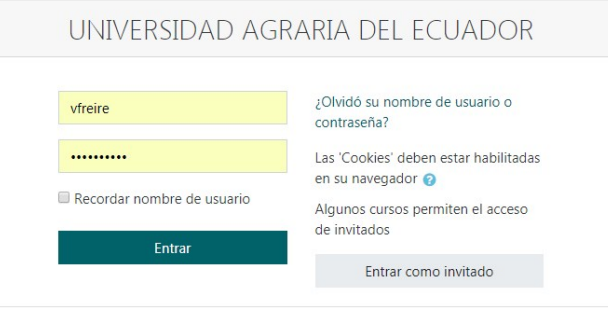

# **Menú lateral izquierdo**

#### **-Página Principal** (Usuario, Calendario, Cursos, etc.)

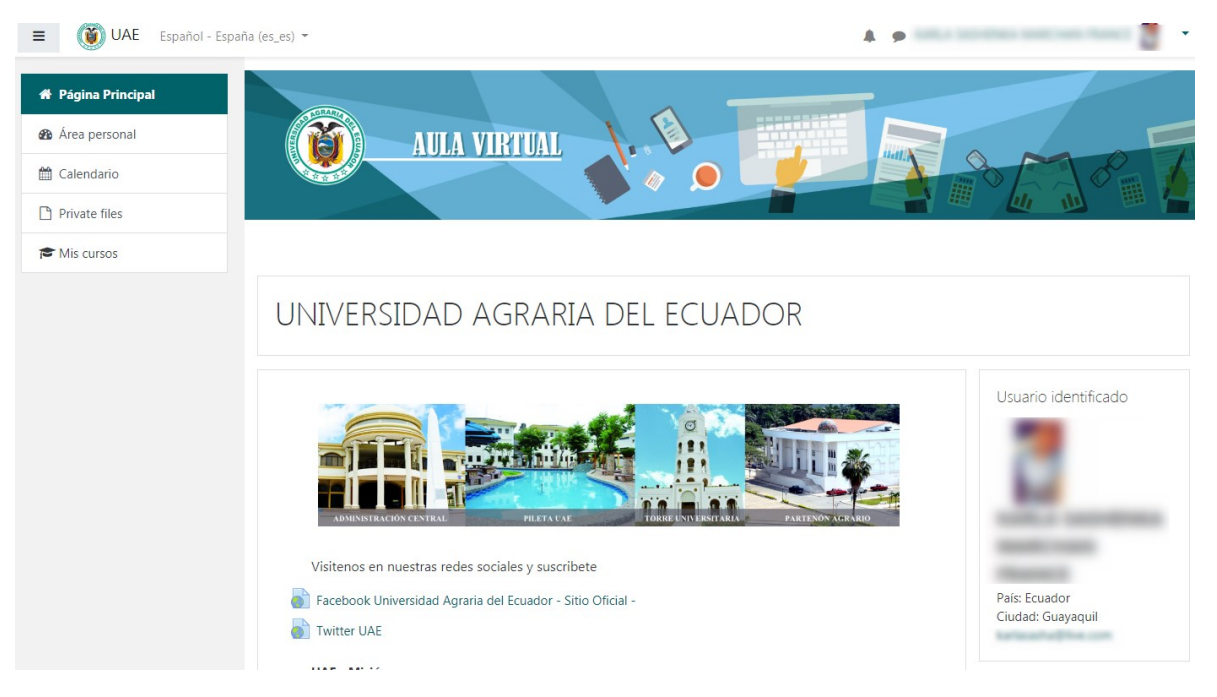

#### **-Área personal** (Timeline - Cursos)

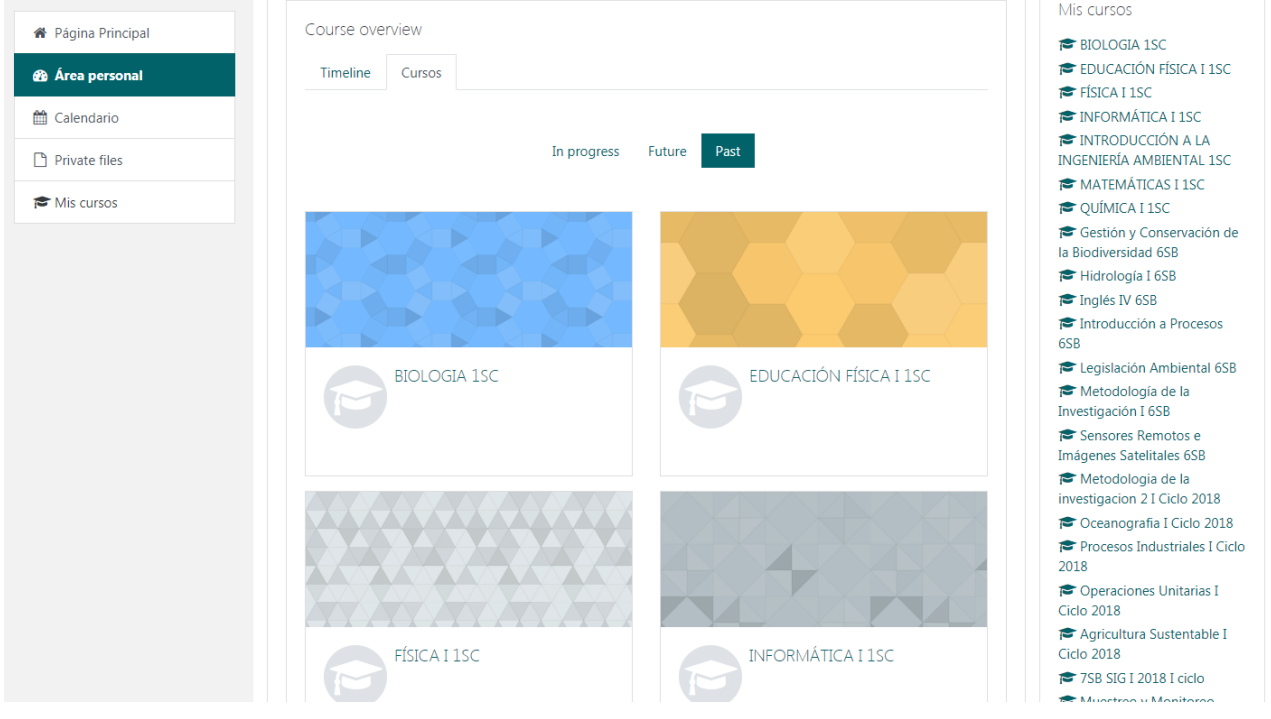

#### -**Calendario** (Ver y agregar eventos)

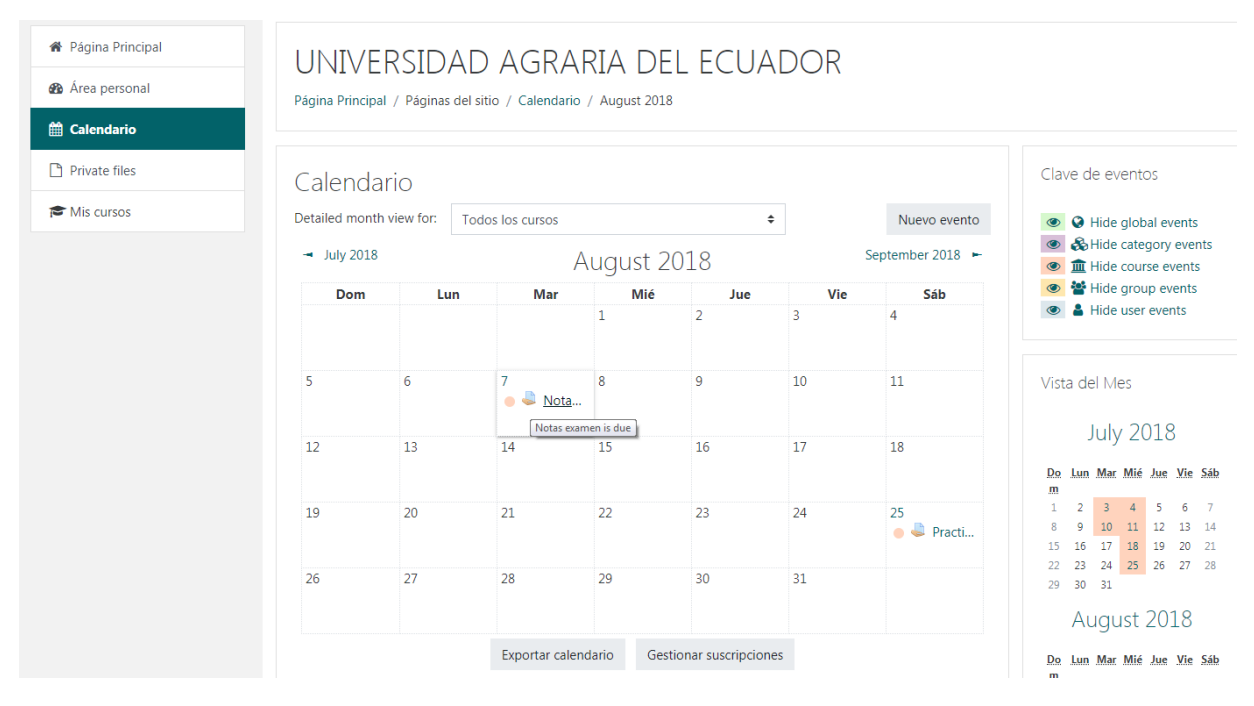

### -**Private files** (Ver y agregar archivos)

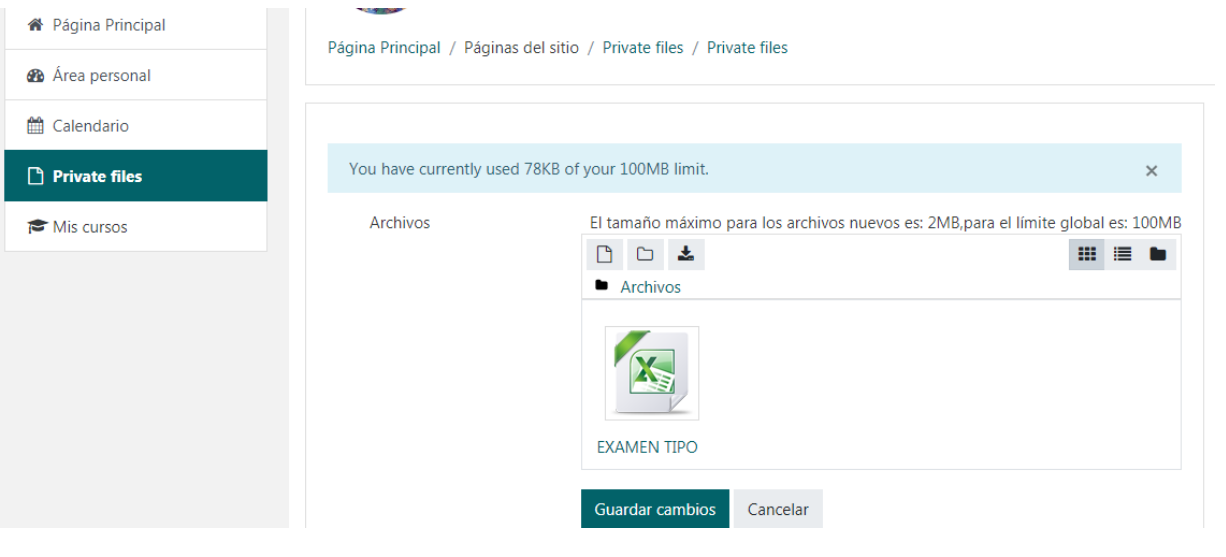

#### -**Seleccionar Mis cursos** (Escoger Materia)

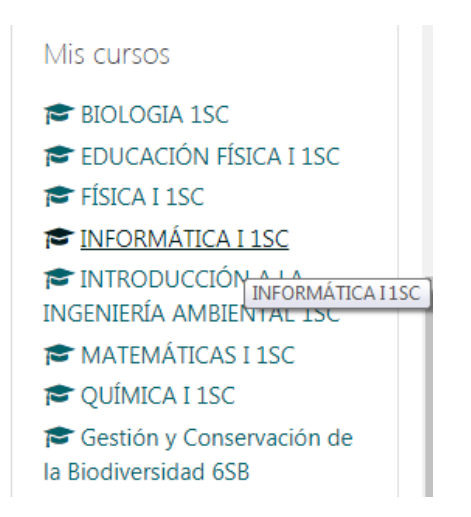

#### -**Novedades** (Tareas, Archivos, Foros, etc.)

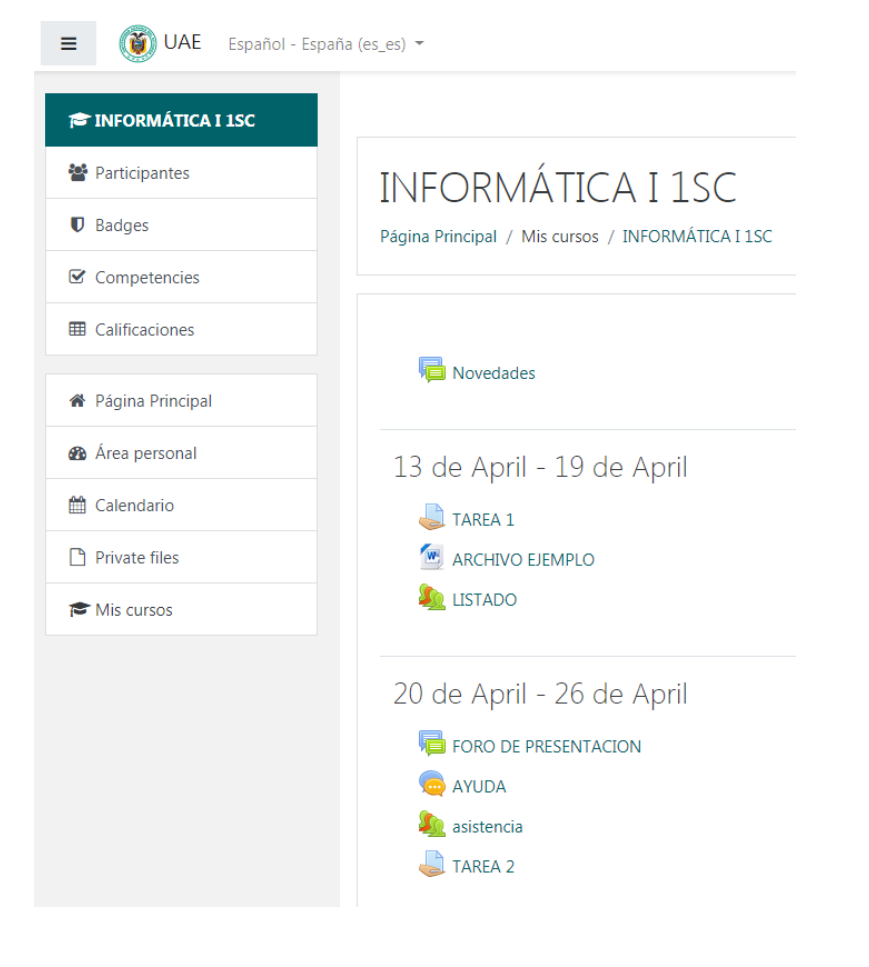